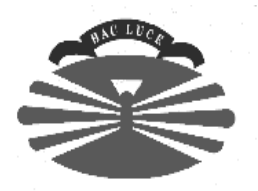

### **UNIVERSIDADE DA CORUÑA**

### **El entorno de programación Unix**

### Fernando Bellas Permuy

fbellas@udc.es http://www.tic.udc.es/~fbellas Departamento de Tecnologías de la Información y las Comunicaciones (TIC) Universidad de A Coruña

# **Contenidos**

- El modelo Unix.
- Comandos más usuales.
- La shell.
- Caracteres especiales en Bourne Shell.
- Redireccionamientos de entrada/salida y pipes en Bourne shell.
- Expresiones regulares.
- Programación de scripts en Bourne shell.
- Acceso remoto.
- Arquitectura X Window.
- Arquitectura típica de una red heterogénea Unix/MS-Windows.
- Creación de Makefiles (pendiente para el curso de C++ ...).
- Bibliografía.

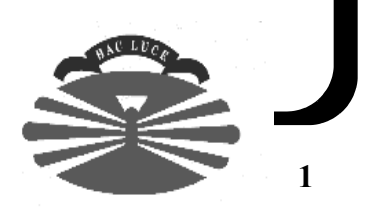

# **El modelo Unix**

## • Proceso

Programa en ejecución.

#### • Thread

Flujo de ejecución dentro de un proceso.

### • Multitarea

Una misma máquina ejecuta varios procesos simultáneamente.

### • Multiusuario

En una misma máquina se ejecutan los procesos de distintos usuarios.

### • El sistema operativo ofrece sus servicios a través de un conjunto de llamadas al sistema

Gestión de ficheros y directorios, creación de procesos, gestión de señales, etc.

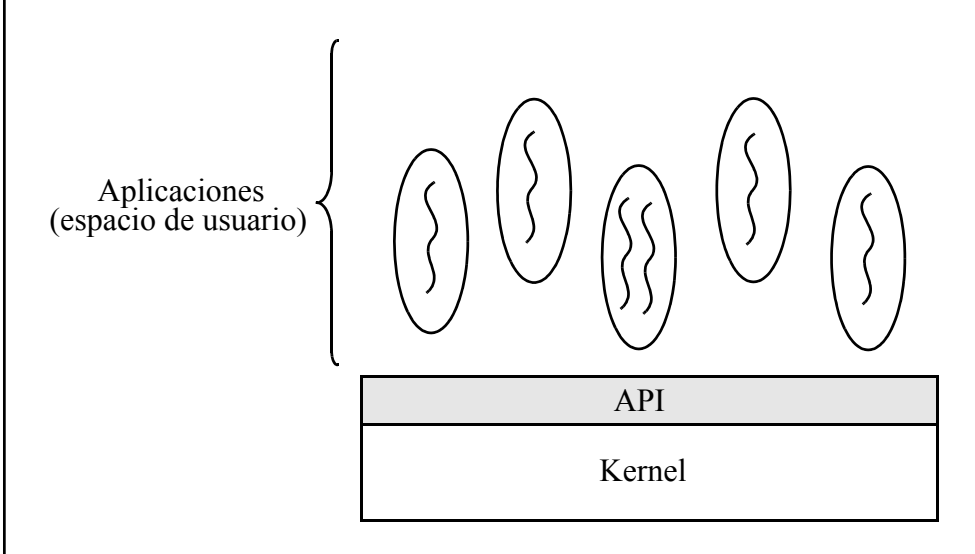

• Distintas versiones de Unix Solaris (Sun), HP-Unix, AIX (IBM), Linux, etc.

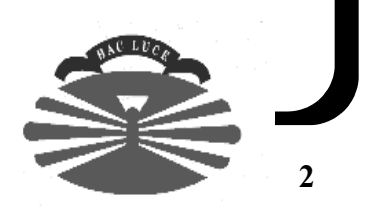

## **Comandos más usuales (1)**

### • **ls** (listar)

ls -al .

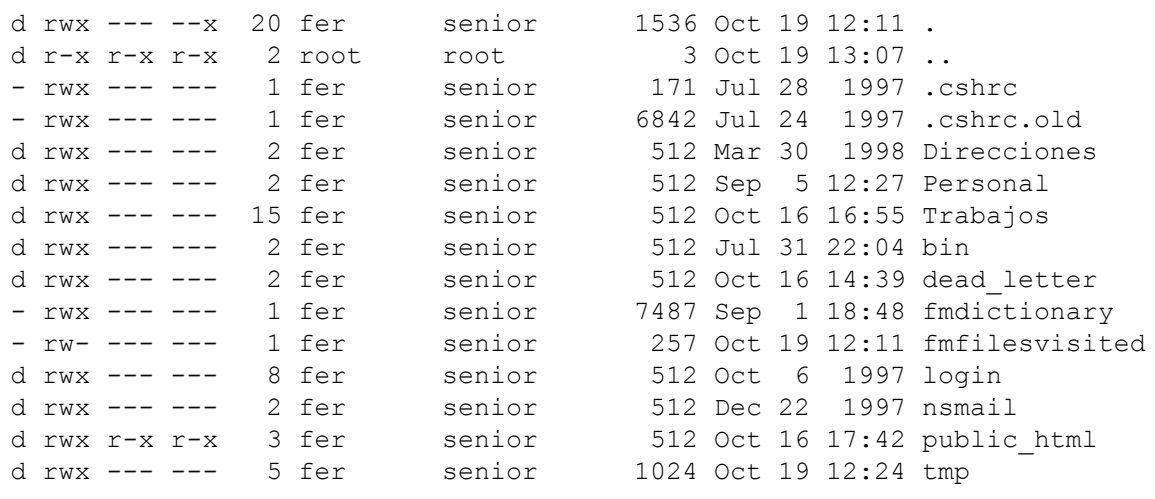

Otra opción típica: -R (recursivo).

### • **chmod** (cambiar modo), **chown** (cambiar propietario), **chgrp** (cambiar grupo)

chmod 744 p.cc chmod u=rwx,go=r p.cc chmod ugo+r p.cc chmod a+r p.cc chmod a-r p.cc chown fer p.cc g.cc chgrp senior p.cc g.cc

Todos admiten la opción -R (recursivo).

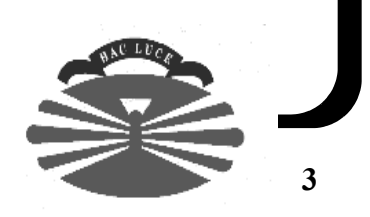

# **Comandos más usuales (2)**

• **cd** (cambiar directorio), **pwd** (imprimir directorio de trabajo)

```
cd /home/fer/Trabajos/GRACE
pwd
cd Trabajos/GRACE
cd
```
### • **cp** (copiar)

```
cp nombreFichero1 nombreFichero2
cp nombreFichero nombreDirectorio
cp nombreFichero1 .. nombreFicheroN NombreDirectorio
cp -r nombreDirectorio1 nombreDirectorio2
cp -r nombreDirectorio1/* nombreDirectorio2
cp nombreDirectorio1/* nombreDirectorio2
```
### • **mv** (mover)

```
mv nombreFichero1 nombreFichero2
mv nombreFichero nombreDirectorio
mv nombreFichero1 .. nombreFicheroN NombreDirectorio
mv nombreDirectorio1 nombreDirectorio2
```
#### • **mkdir** (crear directorio)

```
mkdir nombreDirectorio
```
#### • **rm** (borrar)

```
rm nombreFichero1 .. nombreFichero2
rm -r nombreDirectorio
rm -rf nombreDirectorio
```
#### • **rmdir** (borrar directorio)

```
rmdir nombreDirectorio
```
• **cat** (listar fichero), **more** (listar fichero con pausas), **head** (primeras líneas de un fichero), **tail** (últimas líneas de un fichero).

```
cat nombreFichero
more nombreFichero
head nombreFichero
tail nombreFichero
```
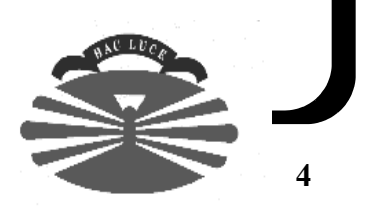

# **Comandos más usuales (3)**

• **diff** (comparación de ficheros de texto), **cmp** (comparación de ficheros binarios)

```
diff ficheroDeTexto1 ficheroDeTexto2
cmp ficheroBinario1 ficheroBinario2
```
• **lpr** (imprimir fichero), **lpq** (comprobar la cola de impresión)

```
lpr ficheroDeTexto1 ... ficheroDeTextoN
lpr -P nombreImpresora ficheroDeTexto1 ... ficheroDeTextoN
lpq -P nombreImpresora
```
- **who** (ver usuarios activos en una máquina), **whoami**, **date** (fecha y hora), **uname** (información sobre el sistema)
- **su** (acceder como otro usuario)

```
su - fbellas
```
- **passwd** (cambiar password)
- **file** (determinar el tipo de fichero)
- **ps** (consultar la tabla de procesos)

```
DSps -fea
```
• **kill** (enviar una señal a un proceso)

```
kill -< número de señal> < número de proceso>
kill -9 123
```
• **man** (consultar el manual), **xman** (versión X Window de man)

```
man nombreComando
man -s <número de sección> nombreComamdo
man kill
man -s 2 kill
```
• **df** (listar espacio en sistemas de ficheros)

```
df -k
```
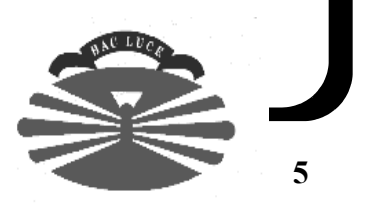

## **Comandos más usuales (y 4)**

```
• ln (establecer links)
```
ln nombreFichero nombreLink (hard link) ln -s nombreFichero nombreLink (symbolik link) ln -s NombreDirectorio nombreLink (symbolik link)

### • **wc** (cuenta de líneas, caracteres y palabras)

```
wc fichero
wc -l fichero
wc -l -w fichero
wc -lw fichero
wc fichero1 fichero2 ... ficheroN
```
Opciones:  $-1 y -w$ .

- **vi** (edición de ficheros)
- **gzip**, **gunzip** (compresión y descompresión de ficheros GNU)

gzip nombreFichero1 ... nombreFicheroN gunzip nombreFichero1 ... nombreFicheroN

Otra opción -9 para gzip.

```
• tar (empaquetamiento de ficheros)
```
cd tar cvf tmp.tar /home/fer/tmp tar tvf tmp.tar tar cvf tmp.tar tmp tar tvf tmp.tar tar xvf tmp.tar

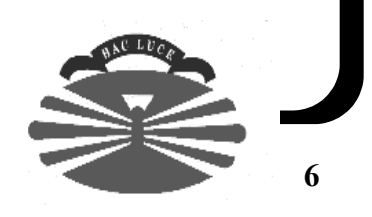

# **La shell (1)**

### • Concepto

Lee una línea de comandos por la entrada estándar (hasta fin de línea), la analiza, y ejecuta los comandos correspondientes (lanzando procesos hijo).

### • Distintos tipos de shell

- /bin/sh (Bourne Shell), /bin/ksh (Korn Shell), /bin/csh (C Shell), bash (versión interactiva de sh), tcsh (versión interactiva de csh).
- Cada usuario tiene asociado un tipo de shell.

### • Variables de entorno

- Todo proceso tiene asociadas variables de entorno. Una variable de entorno asocia un nombre (HOME) con un valor (/home/fer).
- Si el proceso padre lo desea, el proceso hijo hereda todas las variables de entorno del padre.
- Especificación de variables de entorno.
	- sh, ksh, bash.
		- NOMBRE VARIABLE=valor
		- Para exportarla => export NOMBRE\_VARIABLE
	- csh, tcsh.
		- setenv NOMBRE\_VARIABLE valor

### • Ficheros de inicialización/finalización

- sh, ksh, bash:
	- /etc/profile (la primera vez que un usuario entra en su cuenta).
	- \$HOME/.profile (la primera vez que un usuario entra en su cuenta).
- csh, tcsh:
	- /etc/.login (la primera vez que un usuario entra en su cuenta).
	- \$HOME/.login (la primera vez que un usuario entra en su cuenta).
	- \$HOME/.logout (se ejecuta al terminar la sesión).
	- \$HOME/.cshrc (cada vez que se ejecuta un shell).
- Los ficheros de inicialización/finalización son scripts.

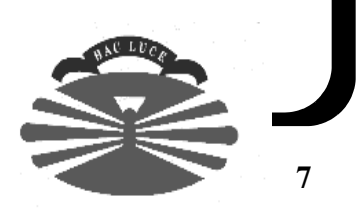

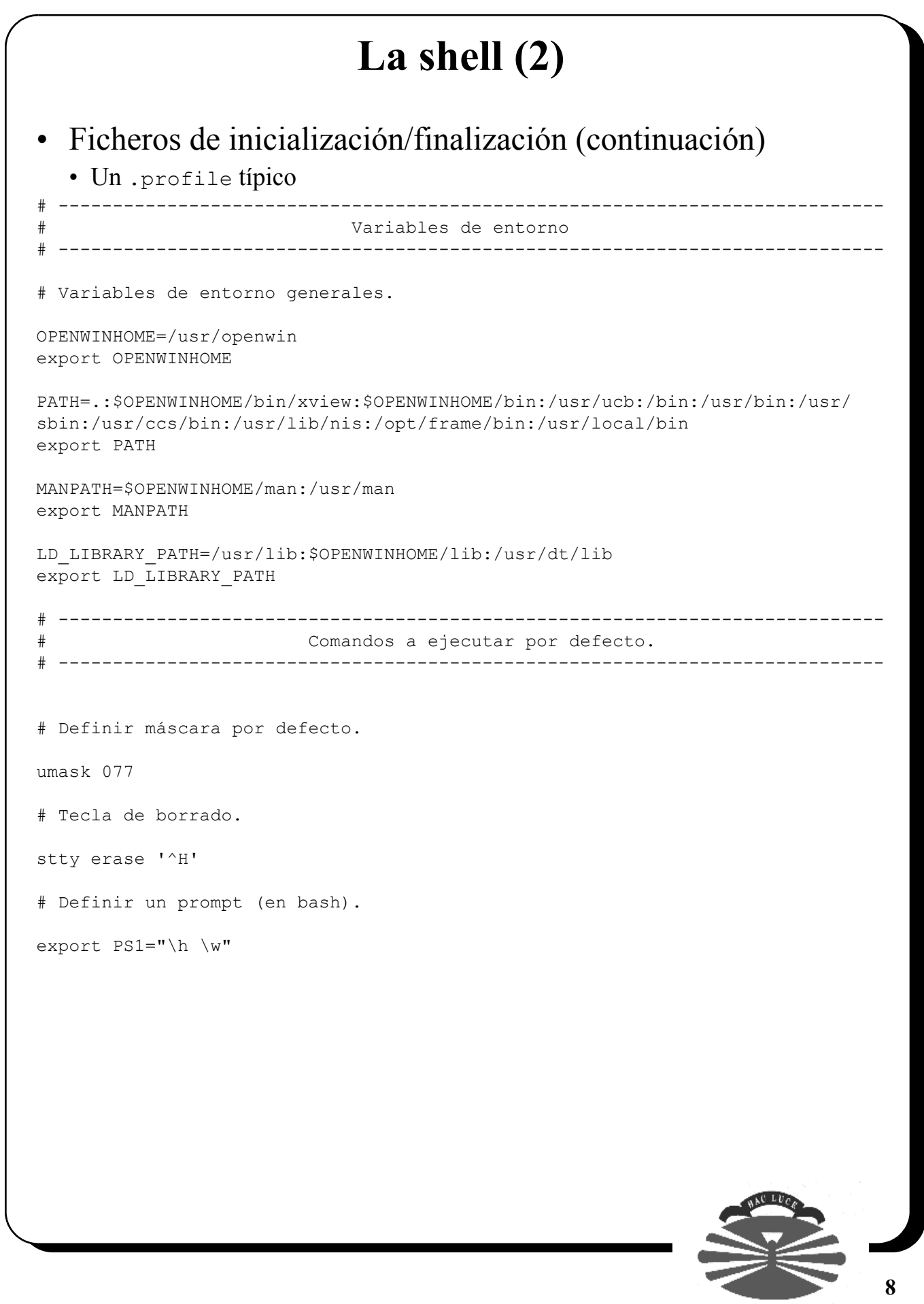

**8**

# **La shell (3)**

```
• Un .profile típico (continuación)
```

```
# Inicialización de X Window.
                                        # ----------------------------------------------------------------------------
                 Arrancar el servidor de X Window si es necesario.
# ----------------------------------------------------------------------------
#
# If possible, start the windows system
#
if [ `tty` = "/dev/console" ]; then
    if [ "$TERM" = "sun" -o "$TERM" = "AT386" ]; then
        if [ ${OPENWINHOME:-""} = "" ] ; then
             OPENWINHOME=/usr/openwin
             export OPENWINHOME
        f_i echo ""
         echo "Starting OpenWindows in 5 seconds (type Control-C to interrupt)"
         sleep 5
         echo ""
         $OPENWINHOME/bin/openwin
        clear # get rid of annoying cursor rectangle
        exit # logout after leaving windows system
    fi
f_i
```
### • Ficheros de inicialización/finalización (continuación)

- Un . login típico.
	- Idem pero sin las variables de entorno.
	- Un ejemplo de prompt: set prompt = "'uname  $-n$ '%  $\rightarrow$  "
	- También varía la parte de inicialización del servidor de X Window, y se suelen establecer alias (alias 1 ls -al).
- Un .cshrc típico.
	- Suele dar valor a las variables de entorno (con setenv y sin export).
	- El path también se puede especificar como set path = ( dir1 dir2 ... dirN).
	- También se podría haber hecho en el .login, pero tiene alguna ventaja hacerlo en .cshrc.
- Un .logout típico.
	- Lo que interese antes de que se termine la sesión (ej.: clear).

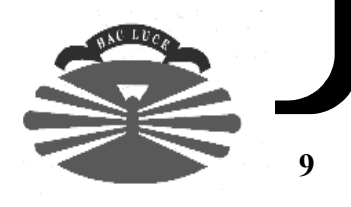

# **La shell (y 4)**

- Ejecución de scripts dentro de la propia shell
	- sh, ksh, bash
		- . nombreScript
	- csh, tcsh
		- source nombreScript
	- Utilidad típica
		- Cuando se hace un cambio a una variable de entorno de algún fichero de inicialización.
			- sh, ksh, bash => . \$HOME/.profile
			- csh, tcsh => source  $\sim$ /.login, source  $\sim$ /.cshrc

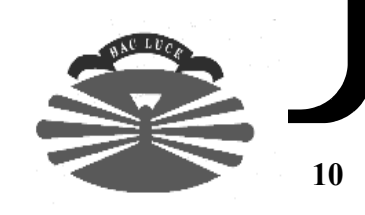

# **Caracteres especiales en Bourne shell (1)**

### • Concepto

 mkdir tmp cd tmp echo > f1 echo > f2 echo > f3

set -x

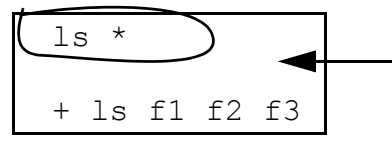

El shell expande (interpreta) el caracter \*, y posteriormente ejecuta el comando ls con los parámetros f1 f2 f3

f1 f2 f3

set +x

### • Algunos caracteres especiales

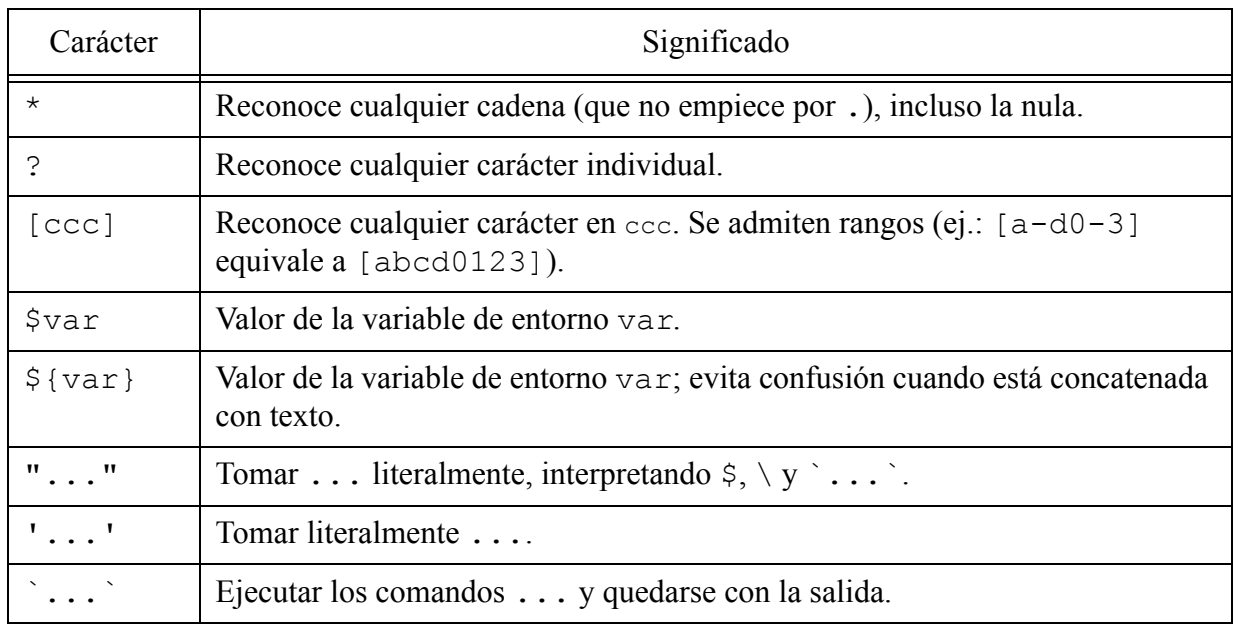

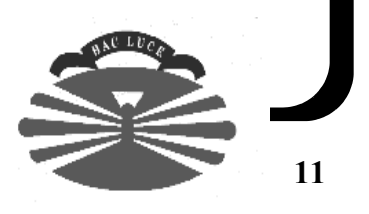

# **Caracteres especiales en Bourne shell (2)**

### • Algunos caracteres especiales (continuación)

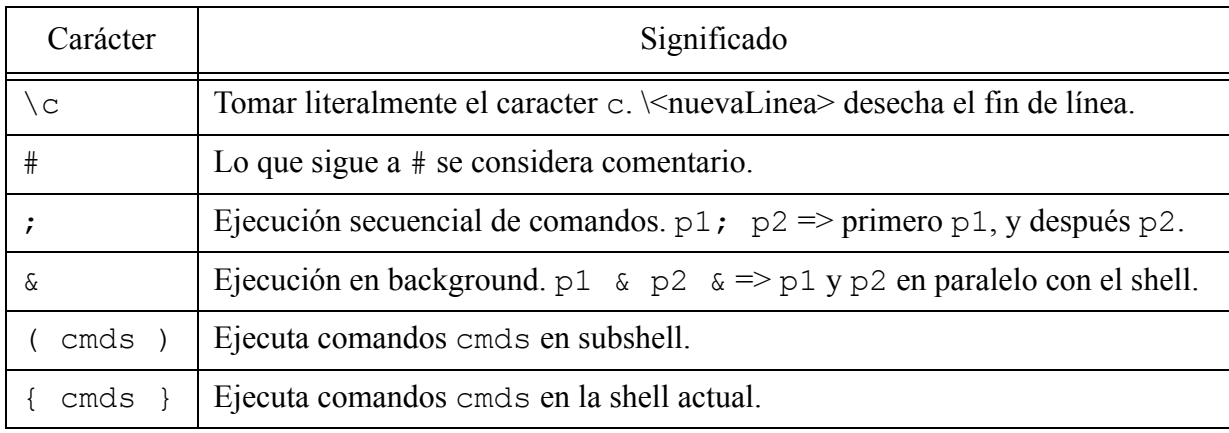

### • Ejemplos

```
echo *
echo .*
echo ***
echo '***'
echo "***"
echo \forall x \rightarrow xls ?ichero
ls [Ff]ichero
ls fichero[0-5A-B].txt
x=date
echo Esto es $x
echo 'Esto es $x'
echo "Esto es $x"
echo "Esto es `$x`"
echo Esto es `$x`
ls -l `which ps`
echo $HOME--- mi directorio
echo ${HOME}--- mi directorio
```
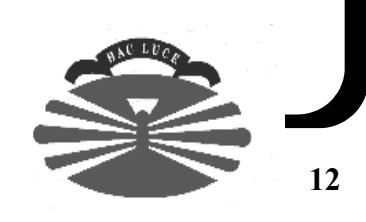

# **Caracteres especiales en Bourne shell (y 3)**

```
• Ejemplos (continuación)
```

```
JDK_HOME=/opt/JDK
PATH=$PATH:$JDK_HOME/bin
CLASSPATH=$JDK_HOME/lib/classes.zip:.
```
export PATH (si no estaba exportada ya) export CLASSPATH (si no estaba exportada ya)

```
ls; cat fichero1; rm fichero2
textedit & mailtool & pageview &
```
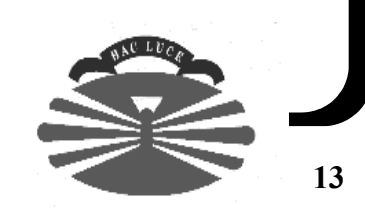

# **Redireccionamientos de entrada/salida y pipes en Bourne shell (1)**

- Todo proceso Unix dispone de:
	- Entrada estándar (0)
	- Salida estándar (1)
	- Error estándar (2)
- Un **filtro** es un programa que lee de la entrada estándar y escribe en la salida estándar (ej.: cat).
- La entrada estándar, la salida estándar y el error estándar se pueden redirigir.
- Ejemplos:

```
ps > ps.txt
cat < ps.txt > ps2.txt
cat > fichero
rm nombreDirectorio 
rm nombreDirectorio > f
rm nombreDirectorio 2> f
```
- El shell interpreta las anteriores líneas, y redirige a los ficheros correspondientes.
- Un **pipe** permite conectar la salida estándar de un programa con la entrada estándar de otro.

```
ps -fea | grep pepe
```
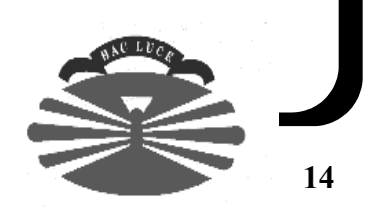

# **Redireccionamientos de entrada/salida y pipes en Bourne shell (2)**

### Caracteres especiales de redirección y pipes.

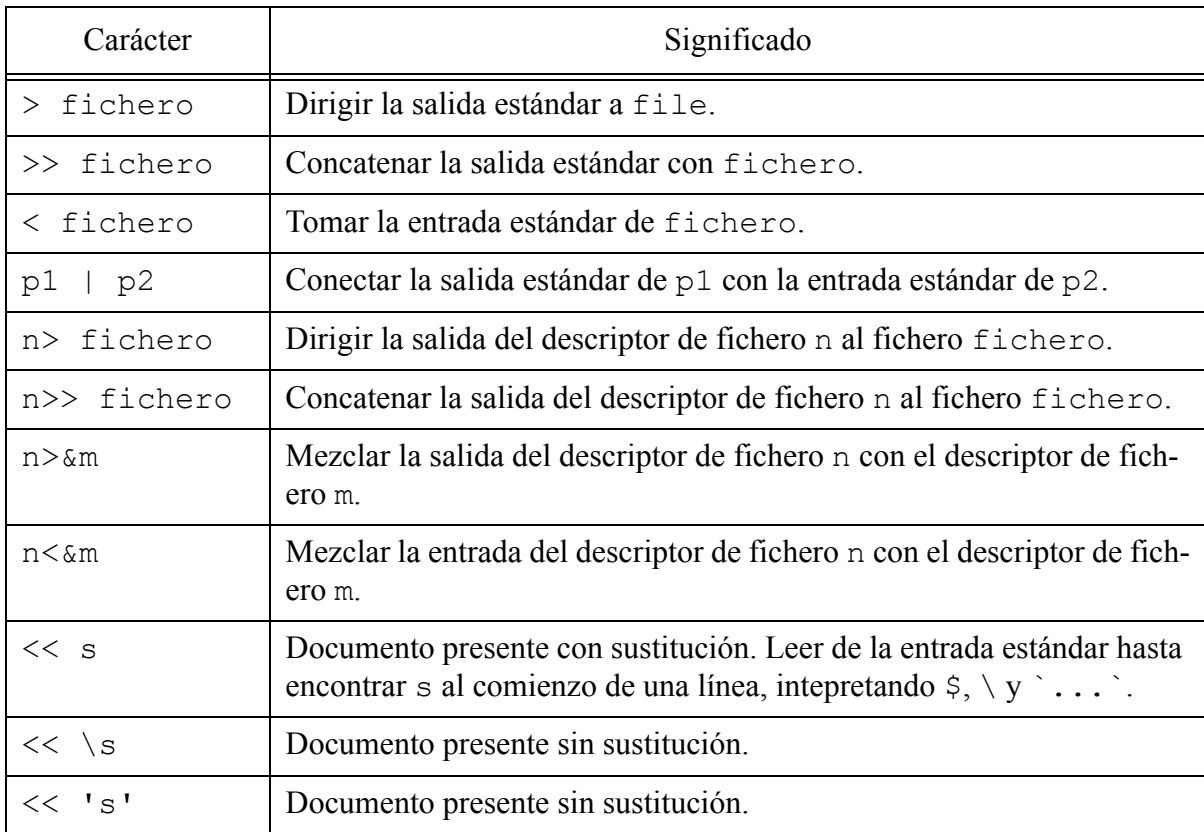

### • Ejemplos

```
echo Un ls -al de /home/fer > fichero
ls -al >> fichero
rm nombreDirectorio 2>> fichero
echo Error 1>&2
NombrePrograma > fichero 2>&1
```
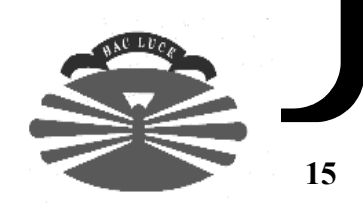

# **Redireccionamientos de entrada/salida y pipes en Bourne shell (y 3)**

```
• Ejemplos (continuación)
```

```
grep buenas << Fin
> hola
> buenas
> adios
> Fin
VARIABLE=buenas
grep buenas << Fin
> hola
> $VARIABLE
> adios
> Fin
grep buenas << \Fin
> hola
> $VARIABLE
> adios
> Fin
sort fichero > fichero Cuidado !!
cat /etc/passwd | tr a-z A-Z | tee fichero | cut -f5 -d: | sort
```
# **Expresiones regulares (1)**

#### **• grep**

- Imprime las líneas que contienen un determinado patrón en ficheros de texto.
- grep patron fichero1 ... ficheroN
- Ejemplos:

```
 grep palabra fichero
 grep palabra *
 grep -n variable *.[ch] (-n para imprimir números de línea)
 ps -fea | grep -v fer (-v para buscar las líneas que no contienen el patrón)
 grep -nv Fernando *
 grep -i Fernando * (-i para no distinguir entre mayúsculas y minúsculas)
 grep '^From:' /var/mail/fer
ls -l | grep '^d'
 ls -l | grep '^.......rw'
 grep '[Cc]asa' fichero
```
- Existen muchos comandos que entienden expresiones regulares (grep, egrep, fgrep, sed, expr, awk, etc.)
- Es recomendable poner todo el patrón entre comillas simples.
- Expresiones regulares básicas (grep, egrep, sed, awk, expr).

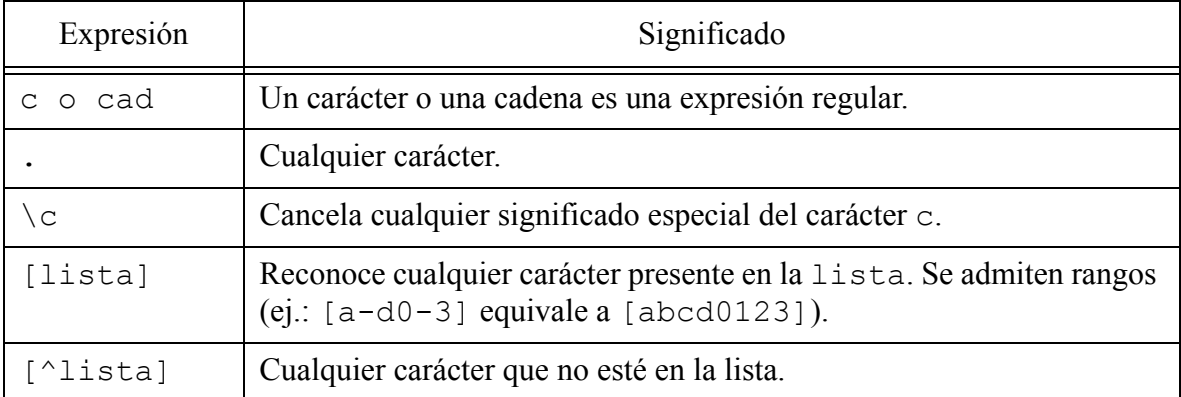

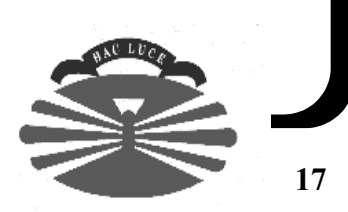

# **Expresiones regulares (2)**

### • Expresiones regulares básicas (continuación)

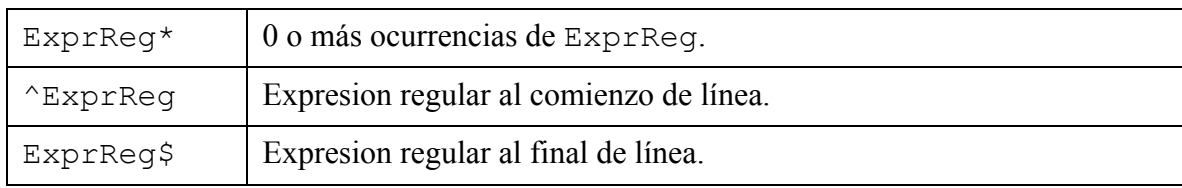

- Expresiones regulares limitadas (sed, grep).
	- $\langle$  (ding\)  $\langle$  (dong\)  $\langle 1 \rangle$  2  $\langle 1 \rangle$  2 quiere decir ding dong ding dong ding dong.
	- En general, la expresión se marca con  $\langle$  (ExprReg $\rangle$ ) y se referencia con  $\langle n$ .

### • Expresiones regulares completas (egrep, awk).

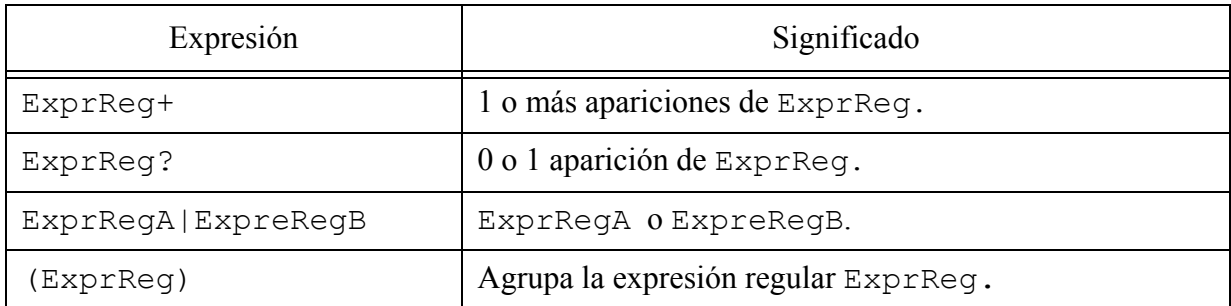

#### • Ejercicios:

- ls -1 | grep  $'^{\wedge}$  [^ ]\* \*[0-9]\* \*fer'
- Buscar todas las líneas de un fichero que tengan los caracteres  $\lceil o \rangle$ .
- Buscar todas las líneas de un fichero que terminen en .
- Contar el número de líneas de un programa C++ que no son comentarios simples.

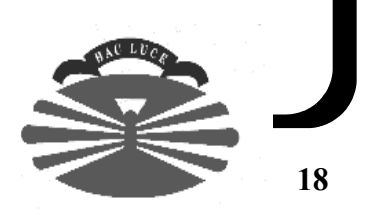

# **Expresiones regulares (3)**

#### **• egrep**

- Parecido a grep (sin expresiones regulares limitadas, pero con expresiones completas).
- Admite opción -f para leer patrones de un fichero.
- Ejemplos:

```
 egrep 'fer|felix' fichero
 egrep '(fer)+' fichero
 egrep -f erroresComunes.txt fichero.txt
```
### **• fgrep**

- No admite metacaracteres.
- Utiliza un algoritmo de búsqueda muy rápido.
- También admite la opción -f.

### **• sed**

- sed 'lista de comandos' fichero1 ... ficheroN
- Procesa líneas de ficheros de texto, y por cada línea aplica la lista de comandos.
- Escribe en la salida estándar.
- Principal uso: realizar sustituciones en ficheros de texto.

```
• sed 's/ExprReg/Sustituto/g' fichero1 > fichero2
```

```
• Error típico: sed 's/ExprReg/Sustituto/g' fichero > fichero
```
• Ejemplos:

```
 sed 's/Vien/Bien/g' f > g
sed 's/->/ /g f.cc > g.cc
 sed 's/.$//' f > g
sed 's/doble/& \&' f > q
sed 's/.*/(s) ' f > g
```
- Otros usos:
	- sed '/ExprReg1/s/ExprReg2/Sustituto/g' fichero1 > fichero2 (aplica el comando sólo a las líneas que contengan  $ExprReg1$ ).
	- sed '/ExprReg/q' fichero (Imprime hasta encontrar ExprReg).
	- sed '/ExprReg/d' fichero (Imprime todas las líneas que no contengan ExprReg).

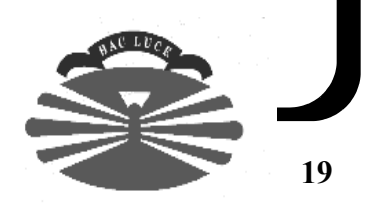

# **Expresiones regulares (4)**

- **sed** (continuación)
	- Ejercicios:
		- Asegurar que todas las ocurrencias de "casa" (ej.: "Casa", "cAsa", etc.) en un fichero se escriben como "casa".
		- Cambiar los comentarios C  $\prime$ \* .. \*/ (que abarquen sólo una línea) por los del tipo  $\prime$  /.

### **• find**

- Busca ficheros dentro de directorios.
- find directorio1 ... directorioN expresión.
- Una expresión está compuesta por operandos y operadores.
	- Operandos:
		- -name fichero
		- -perm num
		- -type car
		- -print
		- $-exec$  comando  $\{\} \setminus;$
	- Operadores:
		- $\bullet$  !, blanco,  $-\circ$ , ().
- Ejemplos:

```
 find /home/fer -name EntornoUnix.fm -print
 find . -perm 600 -print
 find dir dir2 dir3 -name pepe.dat -perm 777 -print
find tmp2 \( -name '*.c' -o -name '*.o' \) -exec rm {} \;
```
• Ejercicio: intentar hacer un grep recursivo muy sencillo utilizando el comando find (utilizar opción -type f).

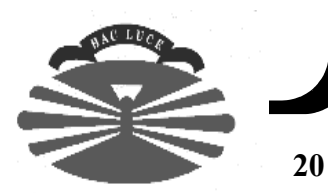

## **Expresiones regulares (5)**

#### **• expr**

- Evalúa argumentos.
- expr argumento1 operador argumento2
- Argumentos: números o cadenas.

#### • Operadores numéricos:

- $+, -, *, /, %$
- variable='expr  $3 \ ' * 4'$
- echo \$variable
- Utilidad típica: contador=`expr \$contador + 1`

#### • Operadores lógicos:

- >, >=, <=, <, <=, !=,  $\&$ , |
- expr  $3 \leq 4$
- echo \$? (0 si verdadero, 1 si falso, 2 si error de sintaxis).

#### • Búsqueda (empezando por la izquierda)

- expr cadena : ExprReg
- echo \$? (0 si encontrada, 1 si encontrada).
- Imprime número de caracteres encontrados que concuerdan con la expresión regular.
- expr asa : '[aA]' (imprime  $1, \frac{6}{5} = 0$ )
- expr asa12 :  $\lceil (a-z) * (i\right)$  (imprime 3, \$? = 0)
- expr asa12 : asas (imprime  $0, \xi$ ? = 1)
- expr 'El cielo es azul' : '.\*' (imprime la longitud de la cadena).
- Cuidado con: expr \$variable : a. Mejor con expr "\$variable" : a o expr X\$variable : Xa.

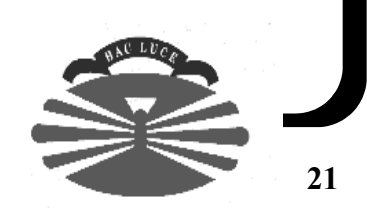

# **Expresiones regulares (y 6)**

#### **• awk**

• Es similar en concepto a sed, pero implementa todo un potente lenguaje de programación basado en C.

```
• awk 'programa' fichero1 ... ficheroN
```
• programa tiene el siguiente aspecto:

```
 patrón { acción }
 patrón { acción }
```
- Para cada fichero de entrada, awk lee una línea a la vez. Para las líneas que contengan el patrón (expresión regular) se realiza la acción correspondiente.
- Ejemplo 1

```
 ls -al | awk '
 /^d/ {print "Directorio: ", $0}
 /^-/ {print "Archivo normal: ", $0}
 ' | more
```
• Ejemplo 2 (imprimir fichero de texto con las líneas en orden inverso)

```
 cat file | awk '
 {line[NR] = $0} END { 
    for (i=NR; i>0; i--) print line[i]
  }'
```
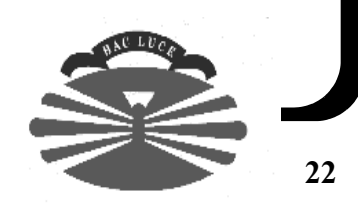

# **Programación de scripts en Bourne Shell (1)**

- Un script es un fichero de texto que contiene un conjunto de sentencias de la shell (if, case, for, while, etc.) y/o comandos.
- Se utilizan para implementar comandos de forma "rápida".
- Deben llevar permiso de ejecución.
- Ejemplo:

```
 #!/bin/sh
 #
    # Hace los mismo que "ls".
    for i in *
    do
       echo $i
    done
```
- Parámetros
	- Al igual que un programa cualquiera, un script puede recibir parámetros.
	- Ej.: miScript par1 par2 .. parN

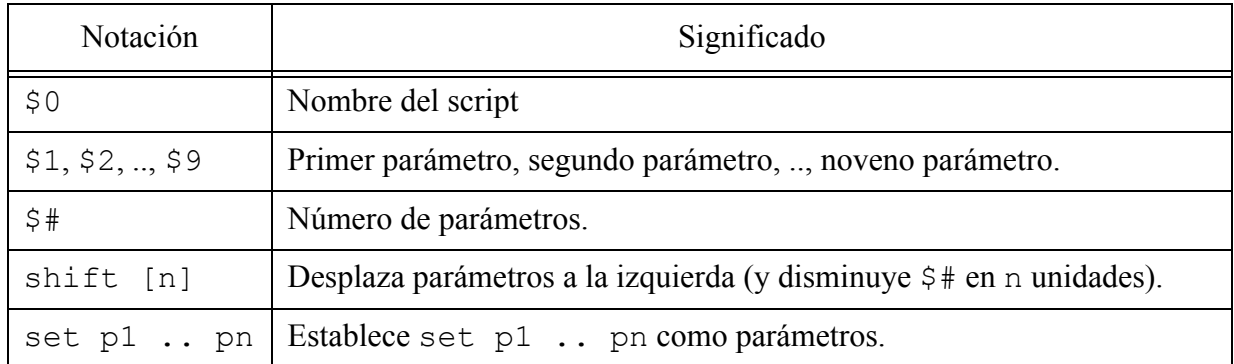

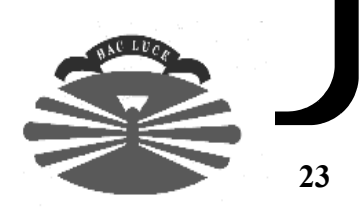

# **Programación de scripts en Bourne Shell (2)**

### • Parámetros (continuación)

#### • Ejemplo 1

 echo \$0 \$1 \$2 set x y z echo \$0 \$1 \$2

#### • Ejemplo 2

```
 contador=0
 while test $# -gt 0
 do
     contador=`expr $contador + 1`
     echo Parametro $contador: $1
     shift 
 done
```
#### • Ejemplo 3

```
 contador=0
 for parametro in "$@"
 do
     contador=`expr $contador + 1`
     echo Parametro $contador: $parametro 
 done
```
• Algunos parámetros más ...

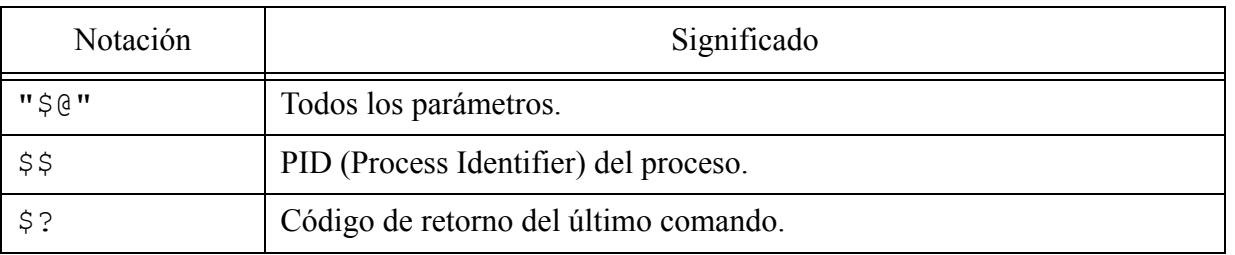

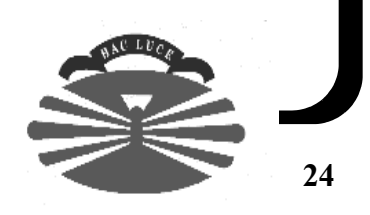

# **Programación de scripts en Bourne Shell (3)**

### • Construcción **if**

• Sintaxis

```
 if condición; then acciones; fi
 if condición; then acciones; else acciones2; fi
 if condición; then acciones; elif condición2; then acciones2; ... ; fi
```
- condición es una lista de comandos (separados por "; " o <fin de línea>), donde el código de retorno (\$?) del último comando indica el valor de la condición: verdadero (0) o falso (cualquier valor distinto de 0). **Es la convención contraria a otros lenguajes (ej.: C/C++)**.
- Ejemplo 1

```
 numFicheros=0
  numDirectorios=0
  for i in "$@"
  do
      if test -f $i; then
           numFicheros=`expr $numFicheros + 1`
           echo \"$i\" es un fichero
      elif test -d $i; then
           numDirectorios=`expr $numDirectorios + 1`
           echo \"$i\" es un directorio
      else
           echo No se lo que es \"$i\"
     fi
  done
  echo Número de ficheros: $numFicheros
  echo Número de directorios: $numDirectorios
• Ejemplo 2
if grep -1 $1 $2 > /dev/null; then
     echo Se encontró $1 en $2
 fi
```
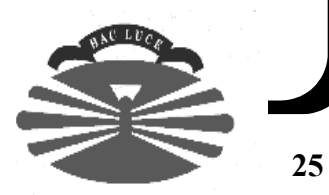

# **Programación de scripts en Bourne Shell (4)**

### • Comando **test**

- Se utiliza típicamente en las sentencias que contienen alguna condición (if, while, until).
- Sintaxis: test expresión (ej.: test -f fichero ) o [ expresión ] (ej.:  $\lceil -f \text{ fichero } \rceil$ ).

```
• Ficheros
```
- $-r$  fichero,  $-w$  fichero,  $-x$  fichero,  $-f$  fichero,  $-d$  directorio.
- Cadenas
	- $-z$  cadena,  $-n$  cadena, cadena1 = cadena2, también ! =, <, >.
- Enteros
	- entero1 -eq entero2, también -ne, -lt, -le, -ge, -gt.
- Expresiones
	- !expresión, expresión1 -a expresión2, expresión1 -o expresión2.
- Las condiciones se pueden agrupar con (qrupo).

### • Construcción **case**

• Sintaxis

```
 case palabra in
     patrón [|patrón] ...) acciones;;
     patrón [|patrón] ...) acciones;;
     ...
 esac
```
- Las reglas de construcción de patrones son similares a las de reconocimiento de nombres de ficheros.
- Ejemplo 1

```
 variable=B
 case $variable in
    A) echo Es una "A";;
    B|C| echo Es una "B" o una "C";;
     *) echo Es otra letra;;
 esac
```
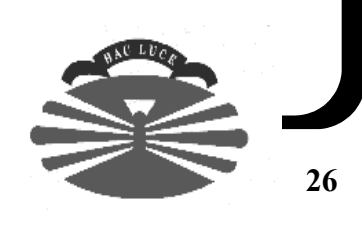

# **Programación de scripts en Bourne Shell (5)**

### • Construcción **case** (continuación)

• Ejemplo 2: Una versión mejorada de cal.

```
 #!/bin/sh
 # ical (improved cal): Mejor interfaz para el comando "cal"
 # Uso: ical [ mes [ anho ] ]
 # Comprobar qué hay que hacer en función del número de
 # parámetros.
 case $# in
0) set `date`; mes=$2; anho=$6;;
 1) mes=$1; set `date`; anho=$6;;
 2) mes=$1; anho=$2;;
 *) echo "ical: Uso: ical [ mes [ anho ] ]" 1>&2
   exit 1;;
 esac
 # Obtener el mes en formato numérico (si no lo estaba).
 case $mes in
[Jj]an*) mes=1;;
[FF]eb<sup>*</sup> mes=2;;
[Mm]ar<sup>*</sup> mes=3;;
[{\rm Aa}]pr^*) mes=4;;
[Mm]ay<sup>*</sup>) mes=5;;
[Jj]un*) mes=6;;
[Jj]ul*) mes=7;;
[{\rm Aa}]ug^{\star} mes=8;;
[SS]ep^{\star}) mes=9;;
[Oo]ct^{\star} mes=10;;
[Nn]ov^{\star} mes=11;;
[Dd]ec^* mes=12;;
[1-9]|10|11|12);
 *) echo "ical: Especificación incorrecta de mes" \
                    1 > 0.2exit 1;;
 esac
```
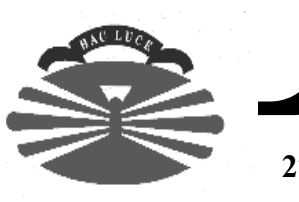

## **Programación de scripts en Bourne Shell (6)**

• Ejemplo 2: Una versión mejorada de cal (continuación).

```
 # Invocar a "cal" para obtener el calendario del mes
 # solicitado.
 if cal $mes $anho 2>/dev/null; then
     exit 0
 else
     echo "ical: Especificación incorrecta de anho" 1>&2
     exit 1
 fi
```
### • Construcción **for**.

• Sintaxis

for variable [in lista de palabras]; do acciones; done

• Ejemplo 1

```
 for i
 do
      echo $i 
 done
```
es lo mismo que ...

```
 for i in "$@"
 do
    echo $i
 done
```
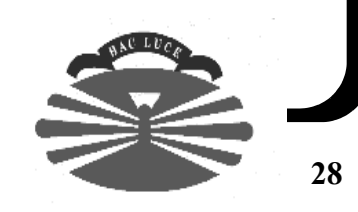

## **Programación de scripts en Bourne Shell (7)**

### • Construcción **for** (continuación)

• Ejemplo 2

```
 for i in palabra1 palabra2 palabra3; do
     echo $i
 done
```
• Ejemplo 3

```
 for i in *.cc *.h; do
     echo $i
 done
```
• Ejemplo 4

```
 #!/bin/sh
 # pick argumento ...
 # pick: selección de argumentos.
 for i
 do
     printf "$i ? " > /dev/tty
     read respuesta
     case $respuesta in
    y^*) echo $i;;
     q*) break;;
     esac
 done
```
Ahora es posible hacer cosas como: rm `pick \*.c`, lpr `pick \*.c`, etc.

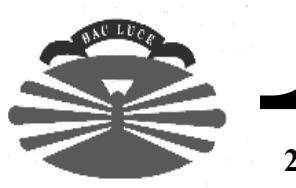

# **Programación de scripts en Bourne Shell (8)**

### • Construcción **while**.

• Sintaxis

while condición; do acciones; done

- condición se interpreta de la misma forma que en la construcción if.
- Ejemplo 1

```
 while sleep 60
 do
     who | grep fer
 done
```
• Ejemplo 2

 while read linea; do echo \$linea done < fichero

- Construcción **until**.
	- Sintaxis

until condición; do acciones; done

- condición se interpreta de la misma forma que en la construcción if.
- Ejemplo

```
 until who | grep fer
 do
     sleep 60
 done
```
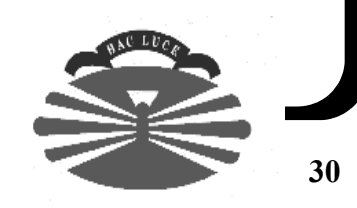

# **Programación de scripts en Bourne Shell (9)**

### • Funciones

- Idea similar a las funciones en un lenguaje procedural.
- Se accede a los parámetros de la función utilizando la misma notación ("\$@", "\$#", \$0, \$1, etc., shift) y comandos utilizados para acceder a los parámetros del script.
- Las funciones pueden devolver un valor de resultado (return entero).
- Ejemplo

```
 Funcion ()
     {
        echo "Número argumentos: $#"
         for i in "$@"; do
            if [si = adiós]; then
                 return 0
 fi
         done
         return 1
     }
     if Funcion unos dos adiós tres cuatro; then
         echo Uno de los parámetros era \"adiós\"
     fi
```
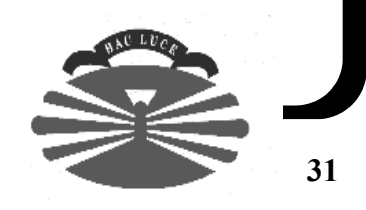

# **Programación de scripts en Bourne Shell (10)**

```
• Algunas cosas más ...
```
- for, do, while se pueden redireccionar (ejemplos anteriores).
- break. Abandona un bucle (for, do, while).
- continue. Salta a la condición de un bucle (for, do, while).
- return. Se puede utilizar sin argumentos para abandonar la ejecución de una función.
- La entrada, salida y error estándar de las funciones se pueden redirigir.

```
 Funcion ()
      {
          echo "Hola"
 }
      Funcion > hola.txt
  • unset variable. Elimina variable del entorno.
  • c1 && c2 es equivalente a:
     if c1; then
        c2
    fi
  • c1 || c2 es equivalente a:
     c1
     if [ $? -ne 0 ]; then
        c2 fi
```
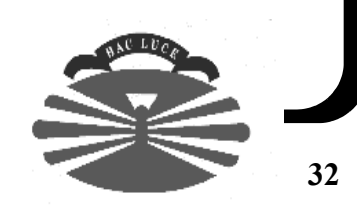

# **Programación de scripts en Bourne Shell (11)**

- c1 || c2 es equivalente a (continuación)
	- Ejemplo

```
 mkdir directorio 2> /dev/null || {ImprimirMensajeError; exit 2}
```
es lo mismo que ...

```
 mkdir directorio 2> /dev/null
 if [ $? -ne 0 ]; then
     ImprimirMensajeError
     exit 2
 fi
```
- Comandos true (\$? es 0) y false (\$? es distinto de cero).
	- Ejemplo

```
 while true; do
     <<comandos>>
 done
```
- Ejercicio: tab2blank1.
	- tab2blank1 fichero [fichero ...]
	- Sustituye cada tabulador por cuatro blancos.
	- Si uno de los parámetros es un directorio, se lo salta.
	- Controla errores (argumentos incorrectos y acceso a ficheros).

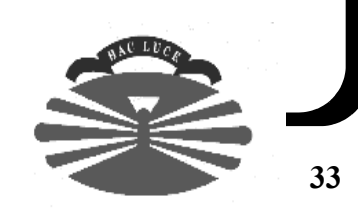

## **Programación de scripts en Bourne Shell (12)**

• Ejercicio: tab2blank1 (continuación).

```
#!/bin/sh
# --------------------------------------------------------------
 tab2blank1 fichero [fichero ...]
#
# FUNCION: Sustituye tabuladores por 4 blancos.
# VALOR DE RETORNO: 
# * 0 => OK.
# * >0 => Hubo algún problema.
# --------------------------------------------------------------
# --------------------------------------------------------------
# Definición de constantes.
  # --------------------------------------------------------------
NOMBRE_PROGRAMA=tab2blank1
BLANCOS=" "
# Errores
CR_OK=0
CR_USO=1
CR_FICHERO=2
# --------------------------------------------------------------
# Funciones.
        # --------------------------------------------------------------
```
# **Programación de scripts en Bourne Shell (13)**

• Ejercicio: tab2blank1 (continuación).

```
ImprimirMensajeError ()
# --------------------------------------------------------------
# FUNCION: Imprime el mensaje de error $1 en el estándar error.
# --------------------------------------------------------------
{
     case $1 in
     $CR_USO) 
        echo "Uso: $NOMBRE PROGRAMA fichero [fichero ...]" 1>&2;;
     $CR_FICHERO)
         echo "No se puede leer o escribir en $2" 1>&2;;
     esac
}
VerificarSintaxis ()
# --------------------------------------------------------------
# FUNCION: Comprueba que la sintaxis de llamada es correcta.
# --------------------------------------------------------------
{
    if [ $# -eq 0 ]; then
         ImprimirMensajeError $CR_USO
         exit $CR_USO
     fi
}
```
# **Programación de scripts en Bourne Shell (y 14)**

• Ejercicio: tab2blank1 (continuación).

```
# --------------------------------------------------------------
# Programa principal.
# --------------------------------------------------------------
# Verificar sintaxis de invocación.
VerificarSintaxis "$@"
# Inicializar variables.
error=$CR_OK
# Procesar ficheros.
for i
do
     if [ ! -d $1 ]; then
         if [ -r $i -a -w $i ]; then
            sed "s//$BLANCOS/g" $i > /tmp/$NOMBRE PROGRAMA.$$
             cp /tmp/$NOMBRE_PROGRAMA.$$ $i
              rm /tmp/$NOMBRE_PROGRAMA.$$
         else
              ImprimirMensajeError $CR_FICHERO $i
             error=$CR_FICHERO
         fi
     fi
done
exit $error
```
### **Acceso remoto (1)**

```
• ftp (File Transfer Protocol)
```
- Permite transferir ficheros entre máquinas remotas.
- La máquina remota tiene que disponer de servidor de FTP.
- ftp orca.gris.des.fi.udc.es

#### • Comandos

- ls, mls, dir, mdir, cd, lcd, pwd, mkdir, rmdir.
- ! < comando local>.
- binary (bin) (para transferencias binarias), ascii (para transferencias en ASCII).
- get, mget.
- put, mput.
- prompt
- help
- open, close.
- bye, quit.
- delete, mdelete, rename.
- Un script para hacer un ftp a una hora dada ...

```
$ cat fichero
ftp << FIN
open olmo.master.abrente.es
cd /Trabajos/tmp
prompt
mget *
quit
FIN
$ cat $HOME/.netrc
machine olmo.master.abrente.es login anonymous password fer@gris.des.fi.udc.es
machine ftp.omg.org login anonymous password fer@gris.des.fi.udc.es 
$ at -s -f fichero 00:00 Oct 26
```
909442800.a Tue Oct 26 00:00:00 1998

at envía un mail con el resultado de la operación (la opción -s es para que ejecute el script con el Bourne Shell).

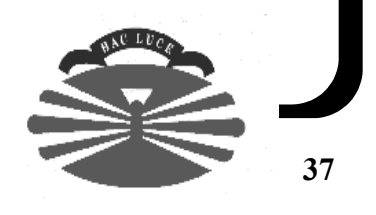

# **Acceso remoto (2)**

 $\bullet$  Un script para hacer un  $f \circ a$  una hora dada ... (continuación)

```
$ at -1
```
909442800.a Tue Oct 26 00:00:00 1998

\$ at -r 909442800.a

- Existen sitios que disponen de "ftps anónimos".
	- Usuario: "anonymous" y password: <dirección correo electrónico>.
	- Proporcionan acceso a información pública.

#### **• telnet**

- Conexión a una máquina remota (que disponga de servidor apropiado).
- telnet orca.gris.des.fi.udc.es

#### **• rsh**

- Ejecutar un comando en otra máquina (que disponga de servidor apropiado).
- rsh [-l login] maquina comando
- Para que no pida la password (útil en scripts), se necesita fichero \$HOME/ .rhosts en la máquina destino, concediendo acceso

```
 $ rsh -l fbellas nogal.master.abrente.es ls Trabajos
  (desde fer@quenlla.gris.des.fi.udc.es)
```

```
 $ cat $HOME/.rhosts (en fbellas@nogal.master.abrente.es)
 quenlla.gris.des.fi.udc.es fer
```

```
 $ cat $HOME/.rhosts (en fbellas@nogal.master.abrente.es)
 + fer
```
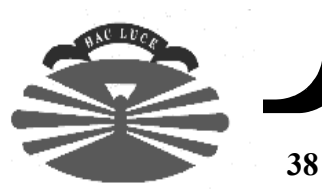

# **Acceso remoto (3)**

#### **• rcp**

- Copia remota de ficheros (requiere servidor apropiado en máquina remota).
- Se ejecuta mediante rsh.

```
rcp tab2blank2 fer@quenlla.gris.des.fi.udc.es
rcp tab2blank2 fer@quenlla.gris.des.fi.udc.es:bin
rcp tab2blank2 fer@quenlla.gris.des.fi.udc.es:/tmp
rcp -r Java fer@quenlla.gris.des.fi.udc.es:Trabajos
rcp -r fer@quenlla.gris.des.fi.udc.es:Trabajos/Java .
```
### **• rlogin**

- Entrar en una máquina remota (que disponga de servidor apropiado).
- rlogin [-l login] maquina
- Mismas consideraciones que rsh con respecto a \$HOME/. rhosts.

### **• finger**

- Visualizar información acerca de usuarios locales y remotos (requiere servidor apropiado en máquina remota).
- finger fer
- finger fer@quenlla.gris.des.fi.udc.es

### • **mailx** y **herramientas gráficas**

• Lectores de correo electrónico.

#### **• talk**

- Conversación con otro usuario (require servidor apropiado en máquina remota).
- talk fer@quenlla.gris.des.fi.udc

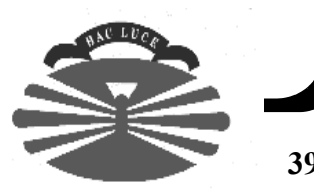

# **Acceso remoto (4)**

### • Protocolos SSH (Secure SHell)

- ftp, rcp, telnet, rlogin y rsh no usan ningún tipo de cifrado (envían toda la información en claro, inclusive las passwords).
- El uso de ficheros \$HOME/. rhosts tampoco es una solución segura.
- Estas limitacaciones, especialmente el envío de passwords no cifradas y el uso de ficheros \$HOME/. rhosts, no son aceptables cuando cuando se proporciona acceso remoto desde Internet.
- SSH es un conjunto de protocolos (**distintos de los anteriores**) que permiten la misma funcionalidad transmitiendo la información cifrada.
- Una de las implementaciones más famosas de los protocolos SSH es OpenSSH, que proporciona los comandos clientes sftp, scp y ssh, el servidor y herramientas de gestión de claves.
	- http://www.openssh.com
	- http://www.openssl.org
	- http://www.freessh.org (software para varias plataformas)

#### • Ejemplos

```
sftp fbellas@nogal.master.abrente.es
sftp -l fbellas nogal.master.abrente.es 
scp tab2blank2 fbellas@nogal.master.abrente.es:bin
scp -r fbellas@nogal.master.abrente.es:Trabajos/Java .
ssh fbellas@nogal.master.abrente.es
```
- Para que ninguno de los comandos pida password (útil en scripts), se pueden generar pares clave pública/privada. Ejemplo:
	- \* Cuenta desde la que se accede: fer@quenlla.gris.des.fi.udc.es
	- \* Cuenta a la que se desea acceder: fbellas@nogal.master.abrente.es
	- \* En fer@quenlla.gris.des.fi.udc.es => ejecutar "ssh-keygen -t dsa", introduciendo un passphrase de entre 10-30 caracteres.
	- \* Idem en fbellas@nogal.master.abrente.es
	- \* Añadir el contenido de \$HOME/.ssh/id\_dsa.pub (en fer@quenlla.gris.des.fi.udc.es) a \$HOME/.ssh/authorized\_keys2 (en fbellas@nogal.master.abrente.es), creando este último si es que no existía.
	- \* En fer@quenlla.gris.des.fi.udc.es => ejecutar exec ssh-agent \$SHELL ssh-add (introducir passphrase)
	- \* Desde **este shell** cada vez que se ejecute sftp, scp o ssh sobre fbellas@nogal.master.abrente.es no se pedirá password

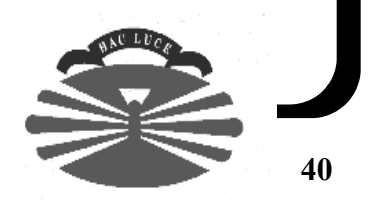

# **Acceso remoto (y 5)**

- Protocolos SSH (cont)
	- Si no se hubiese ejecutado ssh-agent y ssh-add, los comandos sftp, scp y ssh pedirían la passphrase.
	- ssh-keygen permite generar un par clave pública (\$HOME/.ssh/ id dsa.pub) / privada (\$HOME/.ssh/id dsa).
	- ssh-agent permite gestionar un conjunto de identidades (claves privadas y passphrases); puede ejecutar un programa (típicamente un shell), que heredará una variable de entorno que otras aplicaciones (ej.: ssh, scp, sftp) pueden usar para comunicarse con él.
	- ssh-add permite añadir una identidad (por defecto \$HOME/\$HOME/.ssh/ id dsa) y una passphrase a ssh-agent.
	- Es posible integrar ssh-agent y ssh-add en entornos gráficos (ej.: Gnome), para que no tener que ejecutarlos desde cada terminal.

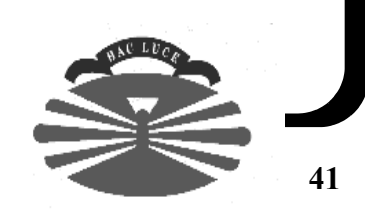

# **Arquitectura X Window (1)**

- Sistema de ventanas basado en el modelo cliente/servidor.
- Disponible no sólo para Unix, sino también para otros sistemas operativos.
- Cada máquina ejecuta un servidor de X Window.
- Las aplicaciones X Window se comunican con el servidor para dibujar en la pantalla (crear ventana, dibujar línea, etc.).
- Bajo este entorno, es posible visualizar una aplicación X Window en una máquina distinta a la máquina que ejecuta la aplicación.

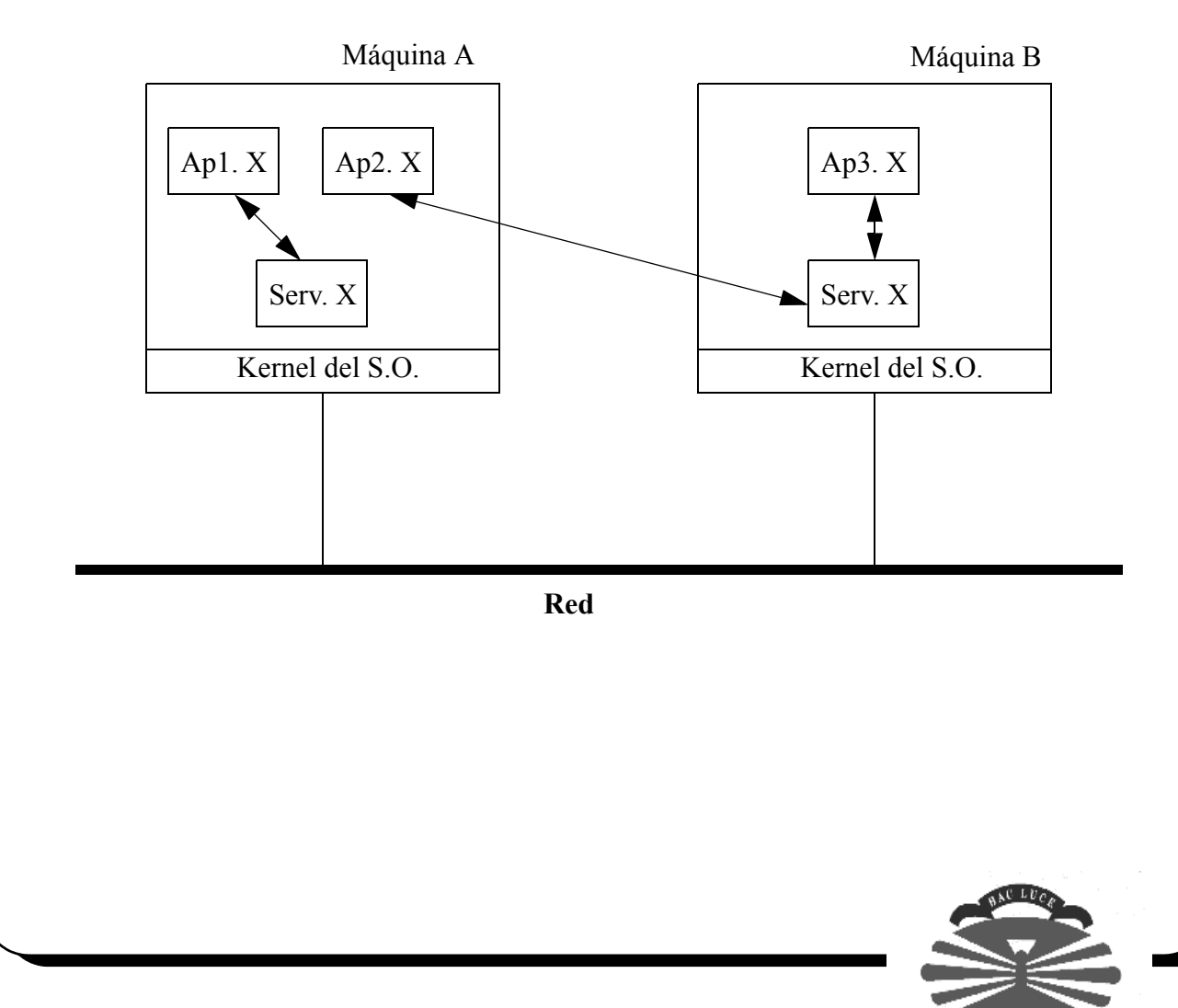

# **Arquitectura X Window (2)**

• Un aplicación X se comunica con el servidor X al que hace referencia la variable de entorno DISPLAY.

```
 setenv DISPLAY quenlla:0.0
 DISPLAY=quenlla:0.0
```
export DISPLAY

- Control de acceso: xhost.
	- El usuario que está en la consola de una máquina puede controlar qué otras máquinas pueden acceder a su servidor de X Window (es decir, visualizar aplicaciones en su pantalla).
	- xhost -
	- xhost +
	- xhost maquina
	- xhost + maquina
	- xhost

#### • Window manager

- Aplicación X especial.
- El servidor X le informa de eventos relativos a otras aplicaciones.
- Añade "adornos" al resto de aplicaciones X (entre otras cosas ...).

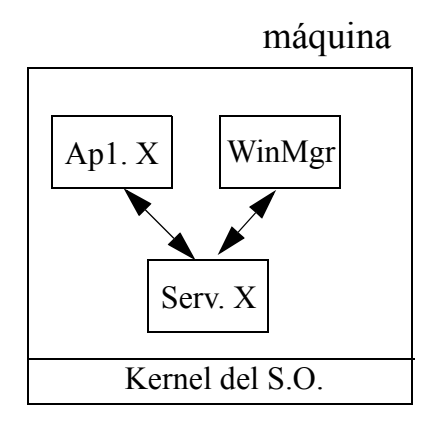

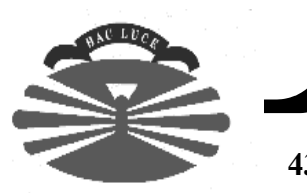

# **Arquitectura X Window (y 3)**

- Distintas librerías de acceso a X Window, distintos window managers => Motif, OpenWindows, CDE, etc.
- Existen servidores X Window para Microsoft Windows, que permiten visualizar aplicaciones remotas X en PC.

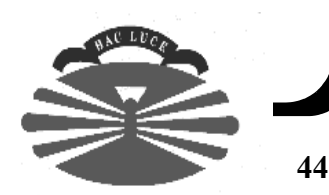

# **Arquitectura típica de una red heterogénea Unix/MS-Windows (1)**

### • Conceptos (en una red Unix)

- NFS (Network File System)
	- Permite compartir sistemas de ficheros/directorios entre distintas máquinas.
	- Los demonios de NFS se ejecutan en cada máquina.
- Servidor de correo
	- Gestiona los correos que llegan a un dominio (gris.des.fi.udc.es).
	- Se ejecuta en una máquina de la red.
	- /var/mail compartido (NFS) por todas las máquinas Unix.
- Servidor de DNS (Domain Name Server)
	- Establece un mapping entre direcciones IP (193.144.50.190) y nombres lógicos (orca) para un dominio dado (gris.des.fi.udc.es).
	- Se ejecuta en una máquina de la red.
- Servidor de NIS+
	- Gestiona información de manera centralizada (ej.: las passwords).
	- Se ejecuta en una máquina de la red.
- Servidor samba
	- Permite compartir recursos Unix (directorios, impresoras, passwords, etc.) con máquinas con sistema operativo Microsoft Windows.
	- Se ejecuta en una máquina de la red.
- Servidor POP3
	- Permite que aplicaciones que entienden el protocolo POP3 puedan acceder al correo electrónico (ej.: Netscape Communicator).
	- Basta con tener una máquina en la red con un servidor POP3.

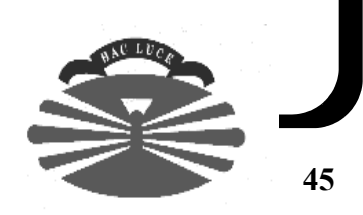

# **Arquitectura típica de una red heterogénea Unix/MS-Windows (y 2)**

### • En la red del máster ...

- manzano (PC con Solaris x86)
	- Servidor de correo
	- Servidor de DNS
	- Servidor de NIS+
	- Servidor de POP3

#### • nogal (Sun Ultra-2 con Solaris SPARC)

- Exporta los directorios /export/home (contiene las cuentas de usuario).
- Exporta /var/mail, /usr/local/sparc, /usr/local/i386 y /opt.
- olmo (PC con Windows NT)
	- Gestiona cuentas con NT.
- Máquinas del laboratorio
	- Disponen de Windows 98 y Solaris x86.
	- Es posible acceder al directorio /home/nombreDeUsuario desde Windows 98.
	- Solaris x86 monta los directorios que exporta nogal (el directorio de cada usuario se monta como /home/nombreUsuario).

### • Distintos tipos de configuración de Solaris

- Standalone.
- Server.
- Dataless.
- AutoClient
- Diskless.

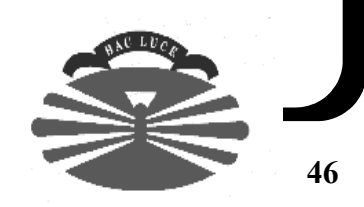

## **Recursos**

### • Bibliografía

- Brian W. Kernighan, Rob Pike, *El Entorno de Programación Unix*, Prentice Hall, 1987.
- Libros específicos ...

### • Mi página web.

- http://www.tic.udc.es/~fbellas
- Transparencias, ejemplos, enunciado de la práctica, etc.

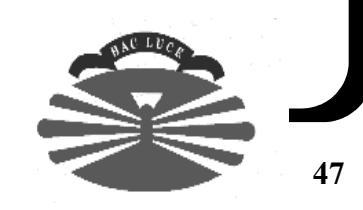